# **ZTE-G R222**

Mobile Phone User Manual

#### LEGAL INFORMATION

Copyright © 2011 ZTE CORPORATION.

#### All rights reserved.

No part of this publication may be excerpted, reproduced, translated or utilized in any form or by any means, electronic or mechanical, including photocopying and microfilm, without the prior written permission of ZTE Corporation.

The manual is published by ZTE Corporation. We reserve the right to make modifications on print errors or update specifications without prior notice.

Version No.: R1.0

**Edition Time**: 04.02,2011 **Manual No.**: 079584502915

#### **Table of Contents**

| SECURITY5                  | POWERING YOUR PHONE      |
|----------------------------|--------------------------|
| SAFETY PRECAUTIONS5        | ON/OFF24                 |
| LIMITATION OF LIABILITY 14 | TURNING THE TORCH ON/OFF |
| KEY FUNCTIONS15            | 25                       |
| LOCKING AND UNLOCKING      | WRITING TEXT25           |
| THE KEYPAD17               | HOW TO ADD CONTACT TO    |
| INTERFACE ICONS17          | THE PHONEBOOK27          |
| BATTERY18                  | HOW TO MAKE AND RECEIVE  |
| INSERTING THE SIM CARD20   | CALLS28                  |
| INSERTING THE MEMORY       | HOW TO SEND MESSAGES .29 |
| CARD21                     | HOW TO RECEIVE MESSAGES  |
| CHARGING THE BATTERY23     | 29                       |
|                            | HOW TO SET USER PROFILES |

| HOW TO VIEW CALL HISTORY |
|--------------------------|
| 30                       |
| HOW TO CONFIGURE CALL    |
| SETTINGS 31              |
| HOW TO SET YOUR PHONE 31 |
| HOW TO SET YOUR ALARM 32 |
|                          |

| FILE MANAGER        | 33 |
|---------------------|----|
| CAMERA              | 33 |
| VIEWING IMAGE       | 34 |
| HOW TO PLAY MUSIC   | 34 |
| HOW TO USE FM RADIO | 3  |
| HOW TO USE SERVICES | 3  |

### **Security**

- To protect your mobile phone from illegal use, take the security measures as follows:
  - Set PIN codes of the SIM card.
  - Set handset lock code.
  - Set call restrictions.

# **Safety Precautions**

This section includes some important information on safe and efficient operation. Please read this information before using the phone.

#### **Operational Precautions**

Please use your phone properly. When making or receiving a call, please hold your phone as holding a wireline telephone. Make sure that the phone is at least one inch (about two point five centimeters) from your body when transmitting.

- Do not touch the antenna when the phone is in use. Touching the antenna area affects call quality and may cause the phone to operate at a higher power level than needed.
- Some people may be susceptible to epileptic seizures or blackouts when exposed to flashing lights, such as when watching television or playing video games. If you have experienced seizures or blackouts, or if you have a family history of such occurrences, please consult your doctor before playing video games on your phone or enabling a flashinglight feature on your phone. (The flashing-light feature is not available on all products.)
- Keep the phone out of the reach of small children. The phone may cause injury if used as a toy.

#### **Precautions While Driving**

- Please pay attention to the traffic safety. Check the laws and regulations on the use of your phone in the area where you drive. Always obey them.
- Use hands-free function of the phone, if available.

 Pull off the road and park before making or answering a call if conditions require.

#### Precautions for Medical Devices and Facilities

- When using your phone near pacemakers, please always keep the phone more than eight inches (about twenty centimeters) from the pacemaker when the phone is switched on. Do not carry the phone in the breast pocket. Use the ear opposite the pacemaker to minimize the potential for interference. Switch off the phone immediately if necessary.
- Some phones may interfere with some hearing aids. In the event of such interference, you may consult your hearing aids manufacturer to discuss alternatives.
- If you use any other personal medical device, please consult the manufacturer of your device to determine if it is adequately shielded from RF(radio frequency) energy.
- In those facilities with special demand, such as hospital or health care facilities, please pay attention to the restriction on the use of mobile phone. Switch off your phone if required.

#### **Mobile Phone**

- Please use original accessories or accessories approved by the phone manufacturer. Using any unauthorized accessories may affect your mobile phone's performance, damage your phone or even cause danger to your body and violate related local regulations about telecom terminals.
- Turn off your phone before you clean it. Use a damp or anti-static cloth to clean the phone. Do not use a dry cloth or electrostatically charged cloth. Do not use chemical or abrasive cleaners as these could damage the phone.
- As your mobile phone can produce electromagnetic field, do not place it near magnetic items such as computer disks.
- Using the phone near electrical appliances such as TV, telephone, radio and personal computer can cause interference.
- Do not expose your mobile phone to direct sunlight or store it in hot areas. High temperatures can shorten the life of electronic devices.
- Keep your phone dry. Any liquid may damage your phone.
- Do not drop, knock or harshly treat the phone. Rough handling

- can break internal circuit boards.
- Do not connect the phone with any incompatible enhancement.
- Do not attempt to disassemble the mobile phone or battery.
- Do not store the phone with flammable or explosive articles.
- Do not charge the mobile phone without battery.
- Some electronic devices are susceptible to electromagnetic interference sent by phone if inadequately shielded. Please use phone at least 20 cm or as far away as you can from TV set, radio and other automated office equipment so as to avoid electromagnetic interference.
- Operating phone may interfere with medical devices like hearing aides and pacemakers, or other medical devices in hospital. Consult a physician or the manufacturer of the medical device before using phone.
- Be aware of the usage limitation when using phone at places such as oil warehouses, or chemical factories, where there are explosive gases or explosive products being processed, because even if your phone is in idle state, it still transmits radio frequency (RF) energy. Therefore, power off your phone if required.

- Do not touch the antenna while calling. Otherwise it will affect the quality of calling and waste battery energy. The damaged antenna will cause slight burn while touching your skin.
- Keep phone out of the reach of small children. Phone may cause injury if used as a toy.
- Do not put other things on the terminal to avoid overlaying radiator.
- Keep the antenna free from obstructions and position the antenna straight up. This will ensure best call quality.

#### **Precautions for Potentially Explosive Atmospheres**

- Switch off your phone prior to entering any area with potentially explosive atmospheres, such as fueling areas, fuel or chemical transfer or storage facilities.
- Do not remove, install, or charge batteries in such areas. Spark in a
  potentially explosive atmosphere can cause an explosion or fire resulting
  in bodily injury or even death.
- To avoid possible interference with blasting operations, switch off your

phone when you are near electrical blasting caps, in a blasting area, or in areas posted "Turn off electronic devices." Obey all signs and instructions.

#### **Precautions for Electronic Devices**

 Some electronic devices are susceptible to electromagnetic interference sent by mobile phone if inadequately shielded, such as electronic system of vehicles. Please consult the manufacturer of the device before using the phone if necessary.

#### Safety and General Use in Vehicles

Safety airbag, brake, speed control system and oil eject system shouldn't be affected by wireless transmission. If you do meet problems above, please contact your automobile provider. Do not place your phone in the area over an airbag or in the airbag deployment area. Airbags inflate with great force. If a phone is placed in the airbag deployment area and the airbag inflates, the phone may be propelled with great force and cause serious injury to occupants of the vehicle.

 Please turn off your mobile phone at a refueling point, and the same to the place where the use of two-way radio is prohibited.

#### **Aircraft Safety**

- Please turn off your mobile phone before the airplane takes off. In order to protect airplane's communication system from interference, it is forbidden to use mobile phone in flight. Safety regulations require you to have permission from a crew member to use your phone while the plane is on the ground.
- If the mobile phone has the function of automatic timing power-on, please check your alarm setting to make sure that your phone will not be automatically turned on during flight.

#### **Battery Use**

- Do not short-circuit the battery, as this can cause the unit to overheat or ignite.
- Do not store battery in hot areas or throw it into fire. Otherwise, it will cause explosion.

- Do not disassemble or refit the battery. Otherwise, it will cause liquid leakage, overheating, explosion and ignition of the battery.
- Please store the battery in a cool dry place if you don't use it for a long period.
- The battery can be recharged for hundreds of times, but it will eventually wear out. When the operating time (talk time and standby time) is noticeably shorter than normal, it is time to replace it with a new one.
- Please stop using the charger and battery when they are damaged or show evidence of aging.
- Return the worn-out battery to the provider or dispose of it in accordance with environment regulations. Do not dispose of it in household rubbish.
- Please use original batteries or batteries approved by the phone manufacturer. Using any unauthorized battery may affect your handset performance or may cause danger of explosion, etc.

**Warning:** If the battery is damaged, do not discharge it. If the leakage does come into contact with the eyes or skin, wash thoroughly in clean water and consult a doctor

### **Limitation of Liability**

ZTE shall not be liable for any loss of profits or indirect, special, incidental or consequential damages resulting from or arising out of or in connection with using this product, whether or not ZTE had been advised, knew or should have known the possibility of such damages. The user should refer to the enclosed warranty card for full warranty and service information.

**Note:** The pictures and icons shown in the manual are just schematic drawings for function demonstration. If they are inconsistent with your handset, please take your handset as the standard. If the inconsistency exits in the manual because of the handset function updating, please refer to the follow-up public information from ZTE CORPORATION.

### **Key Functions**

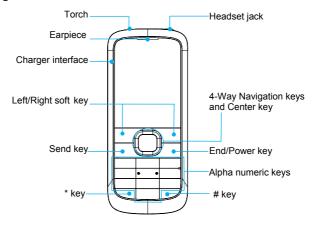

| Function                 | Description                                                                                                    |  |  |
|--------------------------|----------------------------------------------------------------------------------------------------|--|--|
| Left soft key            | Performs the function indicated at the left bottom of the screen.                                                        |  |  |
| Right soft key           | Performs the function indicated at the right bottom of the screen.                                                       |  |  |
| Center key               | Press to confirm actions and make selections.                                                                            |  |  |
| 4-Way<br>Navigation keys | These keys (UP, DOWN, LEFT and RIGHT) allow for navigation through menu options and quick access to some function menus. |  |  |
| Send key                 | Press to dial a phone number or answer a call, or view the call history.                                                 |  |  |
| End/Power key            | Press to exit to the standby mode. Hold to switch on/off the phone.                                                      |  |  |
| Alpha numeric keys       | Press to enter characters 0-9 and the alphabets from a-z.                                                                |  |  |

**Note:** In this User Manual, "press a key" means to press the key and release it, while "hold a key" means to press the key for at least two seconds and then release it.

# **Locking and Unlocking the Keypad**

In the standby mode, press the **Left soft key** and then press the **\* key** within two seconds to lock the keypad. The unlock method is the same.

Locking the keypad can prevent unintentional operations on it. You can answer an incoming call with the regular operation when the keypad is locked.

#### Interface icons

| Indicator | What it means   | Indicator | What it means |
|-----------|-----------------|-----------|---------------|
| Tan Tan   | Signal strength | 4         | General       |
| $G_2G_3$  | GPRS            | Š         | Outdoor       |

| <b>1 6</b> | Missed call                         | X | Silent          |
|------------|-------------------------------------|---|-----------------|
| ot ot      | Call diverting                      |   | Meeting         |
|            | New SMS, message full when blinking |   | Headset         |
| 12.25      | New MMS                             |   | Keypad locked   |
|            | Battery status                      | Q | Alarm clock set |

# **Battery**

The lithium ion battery of the mobile phone can be immediately used after unpacking.

#### Installing the battery

- 1. Pull the battery cover downward and remove it.
- 2. Insert the battery by aligning the metal contacts with the contacts in

the battery slot.

- 3. Push down the upper section of the battery until it clicks into place.
- 4. Replace the battery cover and close it gently until you hear a click.

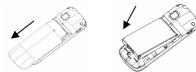

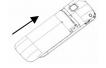

Remove the battery cover Push down the battery

Replace the battery cover

#### Removing the battery

- 1. Make sure that your mobile phone is switched off.
- 2. Remove the battery cover.
- 3. Pull the battery up and remove it from the mobile phone.

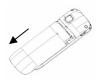

Remove the battery cover

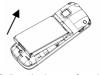

Pull up the battery from here

### **Inserting the SIM card**

Insert the SIM card as follows:

- Make sure that the phone is switched off and the charger is disconnected from the phone.
- 2. Turn the phone over and remove the battery cover.
- 3. Remove the battery if it is already installed.
- Hold your SIM card with the cut corner oriented as shown and then slide it into the card holder with the metal contacts facing downward.
- 5. Replace the battery first.

#### 6. Replace the battery cover.

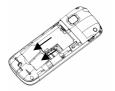

SIM card (Subscriber Identity Module) is a micro-chip that holds your personal information such as names and phone numbers. Your phone won't work without it. If you already have contacts on your SIM card, they can be transferred in most cases.

# **Inserting the Memory Card**

You can use a memory card to expand the storage of the phone. You can store or copy files such as videos, photos, music, and so on.

Do not take out the card or switch off the phone while transmitting or saving data, which may cause data loss or damage to the phone or the card. Insert the memory card as follows:

- 1. Open the battery cover and remove the battery.
- 2. Follow the OPEN arrow to push the metal slot, and flip it up.
- Insert the card into the metal slot with the metal contacts facing down until it clicks to the right position.
- 4. Flip the metal slot back and follow the LOCK arrow to lock it.

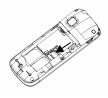

Push the metal slot

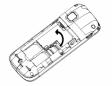

Flip up the metal slot

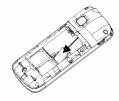

Insert the memory card

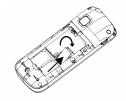

Flip the metal slot back and lock it

### **Charging the battery**

Your phone is powered by a rechargeable battery. For optimum battery performance, it is recommended that you first use up the battery power and then charge it completely. A new battery's full performance is achieved only after three complete charge and discharge cycles.

- Connect your travel adapter to the left of your mobile phone as shown in the diagram.
- 2. Connect the other end of the travel adapter to the mains socket.

- 3. When you charge the battery, the battery charging indicator appears.
- 4. When the battery is fully charged, disconnect the charger.

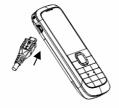

# Powering your phone on/off

Make sure that your SIM card is in your mobile phone and that the battery is charged.

Hold the **End/Power key** to power on/off the phone. The phone will automatically search for the network.

### Turning the torch on/off

In the standby mode, hold the \* **key** to turn on or off the torch.

### Writing text

modes: Fr, eZi ABC, eZi abc, ABC, abc, Abc, eZi FR, eZi fr, FR, fr and 123).

Change input mode: Press the # key to change the input mode (input

- Input letters: In Abc/ABC/abc/FR/fr/Fr mode, press the corresponding letter key till the letter appears.
- Input words: In eZi ABC/eZi abc/eZi FR/eZi fr mode, input any letter with a single key press. Press each key only once for every letter. The word changes after each key stroke. Predictive text input is based on a built-in dictionary. When you have finished writing the word and it is correct, confirm it by pressing the 0 key or the Center key. If the word is incorrect, press the Navigation keys to view other matching words found in the dictionary.

- Input digits: In 123 mode, press digit key once to input a digit. In eZi ABC/eZi abc/eZi FR/eZi fr mode, press the digit key, and select the number by pressing the Navigation keys. You cannot input 0 in eZi ABC/eZi abc/eZi FR/eZi fr mode. In Abc/ABC/abc/FR/fr/Fr mode, constantly press the digit key until the number appears.
- Input symbol: Press the \* key to enter a symbol. In eZi ABC/eZi abc/eZi FR/eZi fr mode, press the 1 key, and select the required symbol (common symbols) by pressing the Navigation keys. In Abc/ABC/abc/FR/fr/Fr mode, constantly press the 1 key until the required symbol (common symbols) appears.
- Input space: Press the 0 key to input space. It does not work in 123 mode.
- Delete character: Press the Right soft key to clear a character. Hold the Right soft key to delete all characters and clear the display.
- Move cursor to left or right: Among the text, press the Left/Right navigation keys to move the cursor to left or right.

#### How to add contact to the Phonebook

There are some numbers that you may want to call again and again, so it makes sense to add these numbers to your **Phonebook**. You can then access these numbers quickly and easily.

- 1. Go to Menu→Phonebook→Options→Add new contact.
- 2. Select to save the number to SIM or phone.
- 3. Edit the information and confirm by selecting **Done**→**Yes**.
- You can also save a number after you've made or received a phone call or a text message from someone who is not yet in your Phonebook list.
- To delete someone from your Phonebook list, first select the name, and then select Options

  Delete.

#### How to make and receive calls

The most basic way to make a call is to input the number in the standby mode and press the **Send key**. You can also make a call from the Phonebook list.

- To call someone: Go to Menu→Phonebook. Use the Up/Down keys to find the name of the person you want to call. You can also type in the first letter of the name of the person you want to call to find the right name, and press the Send key.
- To receive a call, press the Send key.
- To end a call, press the End/Power key.
- To reject a call, press the Right soft key or the End/Power key.

Make sure that you are in an area with sufficient coverage to make calls. The strength of the network signal is indicated on the Status Bar of the screen.

### How to send messages

You can use your mobile phone to send and receive messages.

- 1. Go to Menu→Messages→SMS/MMS→Write message.
- Write your message. For more information on input method, see section 'Writing text'. When you write an SMS, press Options→Send to, and edit the recipient. When you write an MMS, you can edit To, Cc, Bcc, Subject and content. In content field, you can select Options and then select to add pictures, audio, bookmark texts, attachments and slides
- When you finish writing an SMS, select **Options** to send or save the message. When you finish writing an MMS, press **Done**, and select to send or save.

### How to receive messages

Upon receiving a message, the mobile phone will alert you with a ringtone, prompt, or a new message icon.

- Press Read to open the new message. You can also go to Inbox to read the message.
- Use the Up/Down keys to view the message.
- While the message is open, use **Options** to reply, delete, or forward the message. You can also call back the sender or save the sender's number.

# How to set User profiles

Go to **Menu**→**User profiles**. You can select **Options**→**Activate** to activate a profile. Or you can select **Options**→**Customize** to edit a profile.

# How to view call history

Go to **Menu**→**Call center**→**Call history**. You can select to view SIM1 call history or SIM2 call history.

Dialed calls, Received calls and Missed calls are saved in **Call history**. If the records are full, the earliest saved records will be deleted.

Also, you can view call timers, call cost, SMS counter, and GPRS counter in **Call history**.

### How to configure call settings

Go to Menu→Call center→Call settings.

You can set call waiting, call diverting and call barring.

In **Advance settings**, you can set blacklist, auto redial, call time display, call time reminder and auto quick end.

### How to set your phone

You can adjust various settings of your phone. Go to **Menu→Settings**.

- Dual SIM settings: Select dual SIM open, only SIM1/SIM2 open or flight mode.
- Phone settings: Select language, set time and date and schedule power on/off, set pref. input methods, display, greeting text, LCD backlight and so on.
- Network settings: Set to automatically or manually select network, and set the preferred networks.

- Security settings: Set security features to protect you from unauthorized use of your phone and SIM card.
- Connectivity: View connection activities and set data accout.
- Restore factory settings: Enter the phone lock code to restore to the factory settings. Some personal information might be lost if you use this function, so be careful.

**Note:** You may be required to input the phone lock code in some of the security settings interfaces. The default lock code is 1234. Go to **Security settings—Change password—Phone password** to change the phone lock code.

### How to set your alarm

Go to **Menu** $\rightarrow$ **Organizer** $\rightarrow$ **Alarm**. You can view and edit the alarm clocks settings. You can also enable or disable the alarms. By pressing **Edit**, you can set the corresponding features of the alarm according to instructions: repeat type, time, snooze, alert type, etc.

### File manager

Go to **Menu** $\rightarrow$ **File manager**. You can check all the folders in the phone or memory card, create new ones or rename, delete the folders, etc. The files you download from the internet will be stored in these folders.

**Note:** When you select **Format**, the data will be lost, so please be careful with this function.

#### Camera

Go to Menu→Multimedia→Camera.

- Take a Photo
  - Go to Camera to take a photo.
  - Aim the camera at the object and then press the **Center key** to take the shot.
- · Configure your camera
  - Go to Camera. Press the Left soft key to configure your camera:

### Viewing image

Go to Menu→Multimedia→Image viewer.

The images you want to view in Image viewer must be put in the ..\ Photos folder in the phone or memory card, and in **Options**—**Storage**, the storage must be set to phone or card correspondingly.

You can select an image and view it.

### How to play music

Go to **Menu** $\rightarrow$ **Multimedia** $\rightarrow$ **Audio player**. You can play the audio in your phone or the memory card.

The music you want to play in Audio player must be put in the ...\ My Music folder in the phone or memory card, and in

**List**→**Options**→**Settings**→**Pre.** playlist, the storage must be set to phone or card correspondingly.

In **List**, you can refresh your playlist, set storage, or make personal settings.

#### How to use FM radio

Go to Menu→Multimedia→FM radio.

With the radio, you can search for radio channels and listen to them. Note that the quality of the radio broadcast depends on the coverage of the radio station in that particular area. In the FM radio interface, you can press the **Up/Down keys** to adjust volume, press the **Left/Right keys** to tune the frequency, and press the **Center key** to pause. Select **Options** to enter the submenu.

#### **How to use Services**

Go to **Menu**→**Services**. Services allows you to view internet content. In Services you can use the STK(SIM card Toolkit) and WAP.

In WAP, select **Homepage** to go into your homepage.

Select **Bookmarks** to view the list of saved pages.

Select Recent pages to view the list of pages you recently visited.

Select **Input address** to go to a page by directly inputting the address.

Go to **Service inbox** to view the service messages.

Go to **Settings**→**Select SIM** to select a SIM card which you wish to use to connect GPRS.

Go to **Settings**→**Profiles** to select a profile or add a new one.

Go to **Settings**—**Browser options**. Select **Timeout** to set timeout. If the timeout period elapsed prior to completion of the operation or the server is not responding, your phone will show "Connection Failed". During the timeout period, it will keep trying to connect until expired. Select **Show images** to set whether or not to show the images. Select whether or not to enable **Cache** and **Cookies**.

Go to **Settings**—**Service message settings** to set options for receiving service messages.

Go to **Settings**→**Clear cache** to clear cache.

Go to **Settings**→**Clear cookies** to clear cookies.